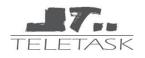

## **Central Units**

## **Home Server**

## TDS14210

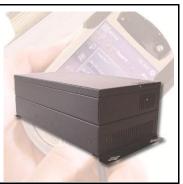

The TELETASK Home Server is used to make from your PC or your PDA a full graphical user interface to control all the domotic functions.

| Application:     |                                                                                             | The TELETASK Home Server is used to make the connection between the central unit and a LAN network (for example a Switch or a Router)    |
|------------------|---------------------------------------------------------------------------------------------|----------------------------------------------------------------------------------------------------|
| Characteristics: |                                                                                             | 230V Power Supply<br>RS232 communication with central unit, using 19200<br>baudrate<br>10Mb ethernet communication with the LAN network. |
| Settings:        | Home Server File                                                                            | Use the communication screen in PROSOFT to get the<br>Server File with your custom domotic system data<br>(available from PROSOFT V2.75) |
|                  | Home Server Default<br>IP address                                                           | 192.168.1.200                                                                                                    |
|                  | Home Server Subnet<br>Mask                                                                  | 255.255.255.0                                                                                                    |
|                  | Webpages                                                                                    | for VGA: http://192.168.1.200/teletask/vga.html<br>For iPaq: http://192.168.1.200/teletask/ipaq.html                                     |
|                  | Pages on the Home<br>Server for TCPIP<br>settings and upload<br>of your Home Server<br>File | http://192.168.1.200/teletask/server/setup.html                                                                                          |
|                  | Pages on the Home<br>Server to install new<br>Firmware                                      | http://192.168.1.200/teletask/server/firmware.html                                                                                       |
| Installation:    |                                                                                             | Wall mounting, near the central unit.                                                                                                    |
| Connections:     | Central Unit                                                                                | through included RS232 cable ( 9 pole pin-to-pin cable.<br>Male connector at central unit; female connector at<br>Home Server)           |
|                  | Switch                                                                                      | through CAT5 Ethernet (standard CAT5 patch cable)<br>REMARK: If Home Server is connected directly to your<br>PC, use crossed cable       |
|                  |                                                                                             |                                                                                                    |

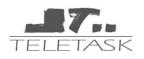

## **Central Units**

Power Supply through included standard cable

Dimensions:

W:300; H:150; D:100 (in mm)

Schematic Drawing:

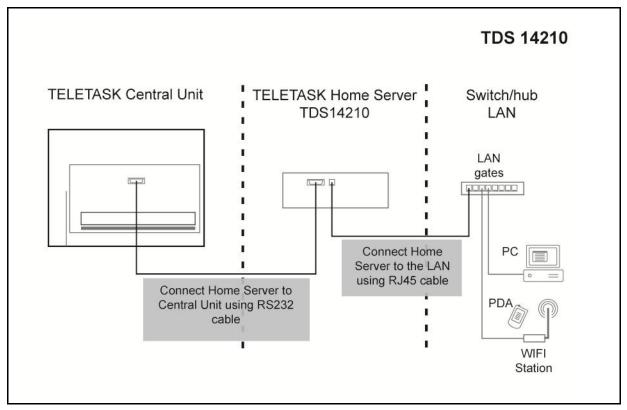